## Pour pointeur CP+75 / CP+85 / CP+75 85 :

Les étapes suivantes sont réalisées séquentiellement :

a) Le câble d'alimentation et le panneau de commande doivent être connectés au pointeur.

b) Éteignez le boîtier de commande. Connectez le lecteur une clé USB formaté en FAT32 qui inclut « update.bin » au port USB du boîtier de commande. Si le nom ou l'extension du fichier est autre chose, la mise à jour échoue.

c) Tout en maintenant les boutons haut et bas du panneau de commande enfoncés, allumez le boîtier de commande.

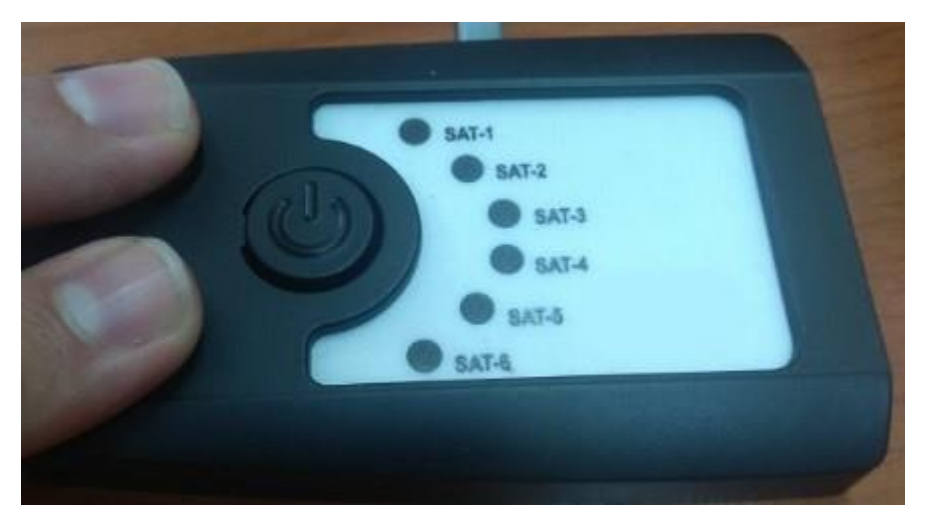

d) D'abord les voyants rouges. Ensuite, la led verte clignote (Vous pouvez maintenant relâcher vos doigts). Après cela, les deux leds s'éteignent.

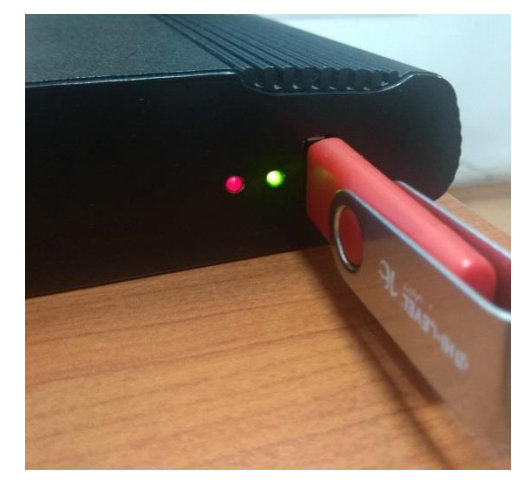

e) Enfin, éteignez et rallumez l'alimentation à l'aide de l'interrupteur du boîtier de commande.

## Pour CP+CONNECT :

Mise à jour du logiciel du boîtier de commande.

Les étapes suivantes sont réalisées séquentiellement :

a) Éteignez le pointeur. Connectez clé USB formaté USB FAT32 qui inclut « update.bin » au port USB du pointeur.

Si le nom ou l'extension du fichier est, la mise à jour échoue.

b) Retirez le connecteur du mini panneau du boîtier de commande.

c) Allumez le pointeur.

d) D'abord le voyant rouge ensuite, la led verte clignote (Vous pouvez maintenant relâcher vos doigts).

Après cela, les deux leds s'éteignent.

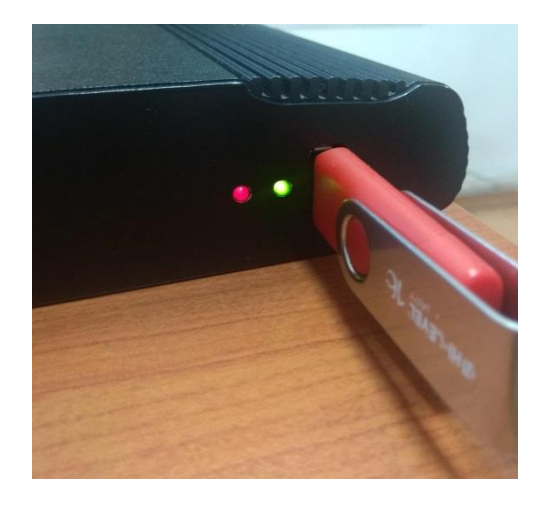

e) Enfin, éteignez et rallumez l'alimentation à l'aide de l'interrupteur du boîtier de commande.